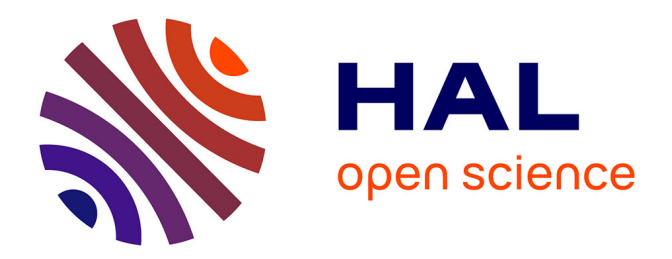

# **Verifying a Cruise Control System using Simulink and SpaceEx**

Nikolaos Kekatos

## **To cite this version:**

Nikolaos Kekatos. Verifying a Cruise Control System using Simulink and SpaceEx. [Research Report] Verimag, Université Grenoble Alpes. 2020. hal-03091953

## **HAL Id: hal-03091953 <https://hal.science/hal-03091953>**

Submitted on 31 Dec 2020

**HAL** is a multi-disciplinary open access archive for the deposit and dissemination of scientific research documents, whether they are published or not. The documents may come from teaching and research institutions in France or abroad, or from public or private research centers.

L'archive ouverte pluridisciplinaire **HAL**, est destinée au dépôt et à la diffusion de documents scientifiques de niveau recherche, publiés ou non, émanant des établissements d'enseignement et de recherche français ou étrangers, des laboratoires publics ou privés.

## Verifying a Cruise Control System using Simulink and SpaceEx

Nikolaos Kekatos

Verimag Laboratory, University of Grenoble Alpes [nikolaos.kekatos@univ-grenoble-alpes.fr](mailto:nikolaos.kekatos@univ-grenoble-alpes.fr)

#### Abstract

This article aims to provide a simple step-by-step guide highlighting the steps needed to verify a control system with formal verification tools. Starting from a description of the physical system and a control objective in natural language, we design the plant and the controller, we use Simulink for simulation and we employ a reachability analysis tool, SpaceEx, for formal verification.

### 1 Introduction

The goal of this article is to model a simple control system [?], conduct reachability analysis and verify given control requirements. In this work, we consider a Cruise Control system of an automotive vehicle. Cruise control is installed on most modern vehicles and its purpose is to regulate and maintain the vehicle speed despite external disturbances, such as changes in wind or road grade. This is accomplished by measuring the vehicle speed, comparing it to the desired or reference speed, and automatically adjusting the throttle according to a control law [?].

The rest of this paper is organized as follows. Section ?? presents the physical model (plant) of the vehicle. Section ?? establishes the control requirements and Section ?? introduces the control design part. Section ?? presents simulation results the Simulink model and Section ?? shows reachability results with SpaceEx.

### 2 Modeling

In this section, a simplified model of the vehicle dynamics is presented. A freebody diagram of the dynamics is shown in Figure ??.

The vehicle's mass is described by  $m$ . The control force  $u$  represents the force generated at the road/tire interface. For this simplified model, it is assumed

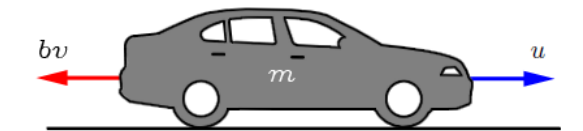

Figure 1: Free body diagram

that the force can be controlled directly, while the powertrain and tire dynamics are neglected. The resistive forces,  $bv$ , due to rolling resistance and wind drag, are assumed to vary linearly with the vehicle velocity,  $v$ , and act in the direction opposite the vehicle's motion.

Based on Newton law, the system equation is as follows.

$$
m\dot{v} + bv = u \tag{1}
$$

It is considered that both the vehicle speed and acceleration can be measured. The state space representation is presented below.

$$
\dot{x} = v
$$
  

$$
\dot{v} = -\frac{b}{m}v + \frac{1}{m}u
$$

The equivalent state-space representation follows.

$$
\left[\begin{array}{c}\n\dot{x} \\
\dot{v}\n\end{array}\right] = \left[\begin{array}{cc}\n0 & 1 \\
0 & -\frac{b}{m}\n\end{array}\right] \left[\begin{array}{c}\nx \\
v\n\end{array}\right] + \left[\begin{array}{c}\n0 \\
\frac{1}{m}\n\end{array}\right] u
$$

### 3 Requirements

As mentioned in the previous section, the fundamental objective of a cruise controller is to regulate the vehicle's speed in accordance with the road conditions and road participants. In this work, we consider that the vehicle is part of a vehicle platoon and there is a leading vehicle ahead of it. As such, the desired vehicle speed is communicated by the leading vehicle and it can be seen as an external input to our system.

Cruise control systems entail several control objectives/requirements. In the context of this work, we consider two of the most critical ones. The first is to regulate the vehicle speed so that the vehicle can eventually reach the reference/desired speed. To make this requirement more realistic, we enlarge the desired speed range by a percentage. This percentage refers to the "steadystate error" and is typically between 2% to 5%. The second requirement is related to the time that the vehicle needs to reach the desired speed range. We use the control theoretic notation of "rise-time". Rise-time corresponds to the time required by a signal/variable (vehicle speed for our case) to reach the 90% of the desired speed. We could also consider requirements related to the distance, acceleration, passenger comfort.

## 4 Control Design

The parameters of the vehicle and control requirements are given in Table ??. They are taken from [?].

| Values  | Units                       |
|---------|-----------------------------|
| 50      | Ns/m                        |
| 1000    | kg                          |
| 0       | m/s                         |
| 15      | m/s                         |
| < 5     | $\mathcal{S}_{\mathcal{S}}$ |
| $< 5\%$ |                             |
|         |                             |

Table 1: Vehicle parameters

Figure ?? presents a high level picture of a Cruise Control system, pinpointing the input and the output.

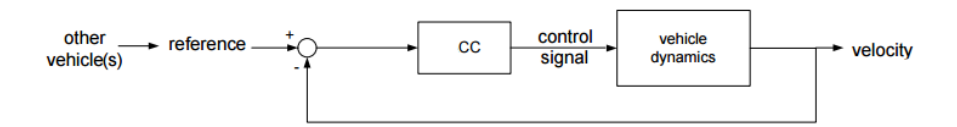

Figure 2: Block diagram of a vehicle equipped with cruise control

The option of control method aligns with the common practices in automotive sector and its applicability with SpaceEx. In this respect, a PID controller is considered. In particular, we opt for a PI controller with gains  $K_P = 800$  and  $K_I = 40.$ 

## 5 Simulations with Simulink

Simulink is a graphical programming environment for modeling, simulating and analyzing dynamical systems. It includes a set of block libraries and is a commonly used tool in industry.

The Simulink model (CC Simulink.slx) of the cruise controller along with its subsystems are portrayed in Figures ??, ?? and ??. The model files can be found at  $Github<sup>1</sup>$ .

 $^1\rm{The}$ url is <https://github.com/nikos-kekatos/SpaceEx-tutorials>.

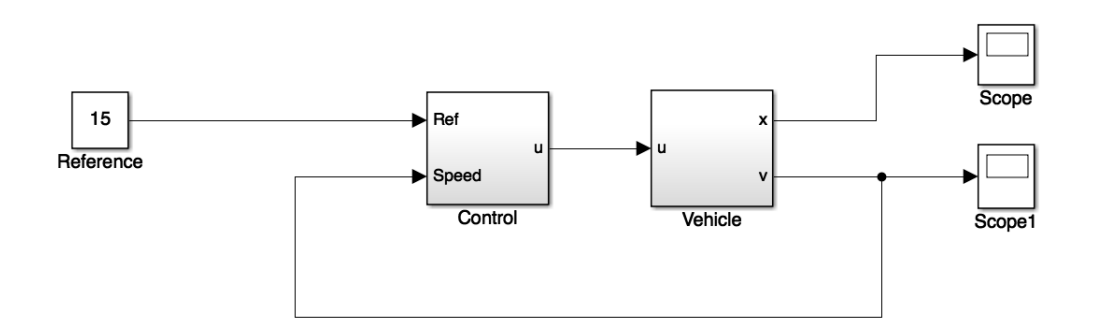

Figure 3: Cruise Control - Top Level - Simulink

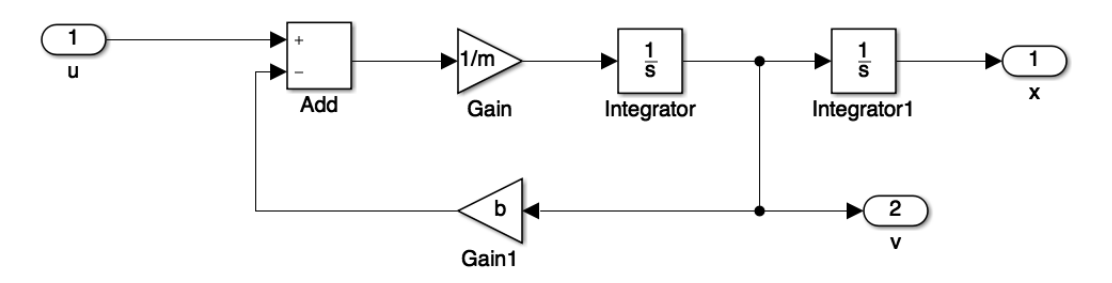

Figure 4: Cruise Control - Vehicle Dynamics - Simulink

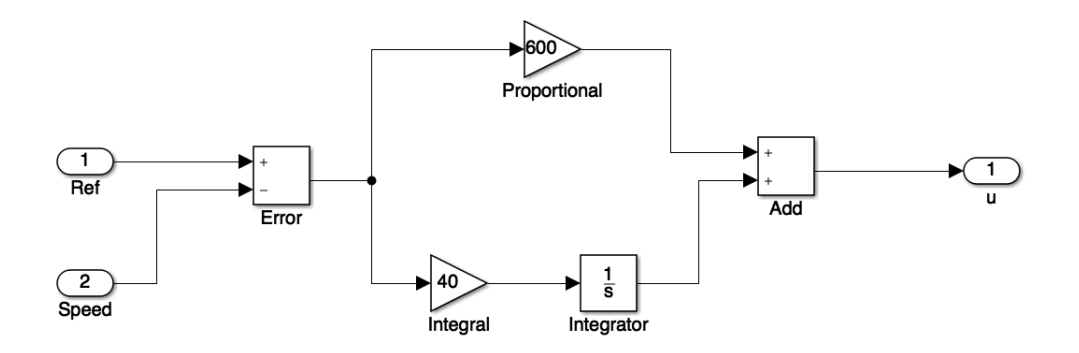

Figure 5: Cruise Control - Controller - Simulink

Considering that the vehicle starts from idle and the objective is to reach 15 m/s, we get the simulation results shown in figure ??.

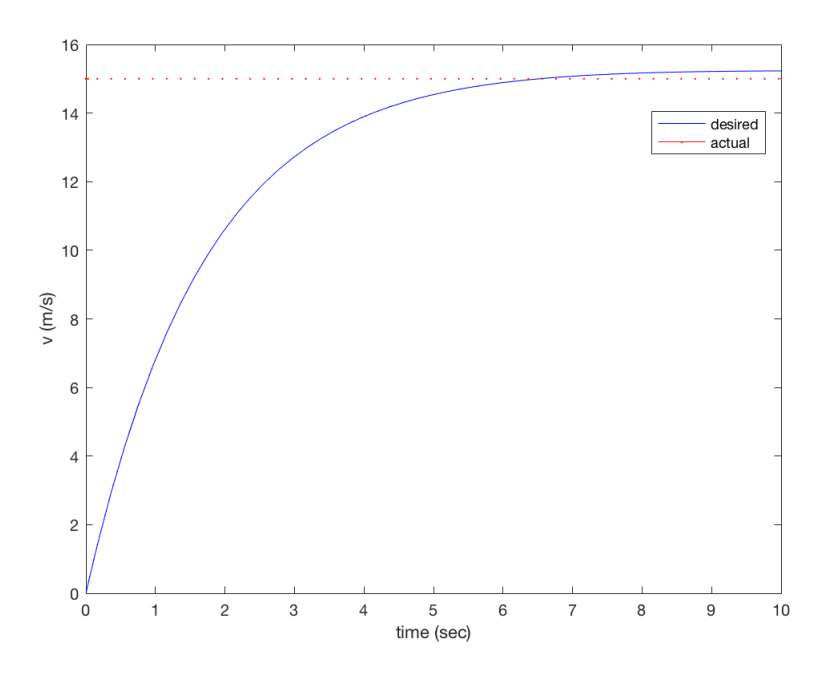

Figure 6: Cruise Control - Simulation with Simulink - Initial speed: 0 m/s, desired speed: 15 m/s

## 6 Verification with SpaceEx

In this Section, we create a SpaceEx (CC SpaceEx.xml) model for the cruise control system. We rely on the SL2SX translator [?] and since the blocks are linear we automatically get the complete SpaceEx model. For nonlinear or other blocks, we could use the techniques presented in [?, ?]. The model consists of 12 base components (building blocks) and 2 network components (systems and subsystems). More information on SpaceEx (format, components, etc.) could be found at [?]. The SpaceEx model is presented in Figures ??, ?? and ??.

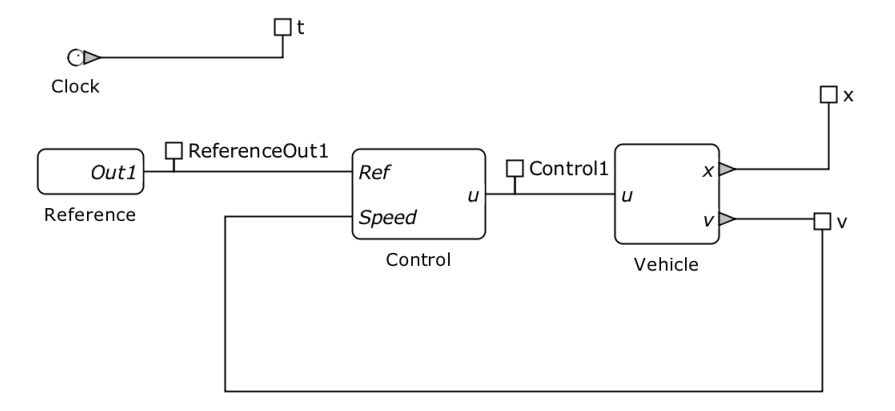

Figure 7: Cruise Control - Top Level - SpaceEx

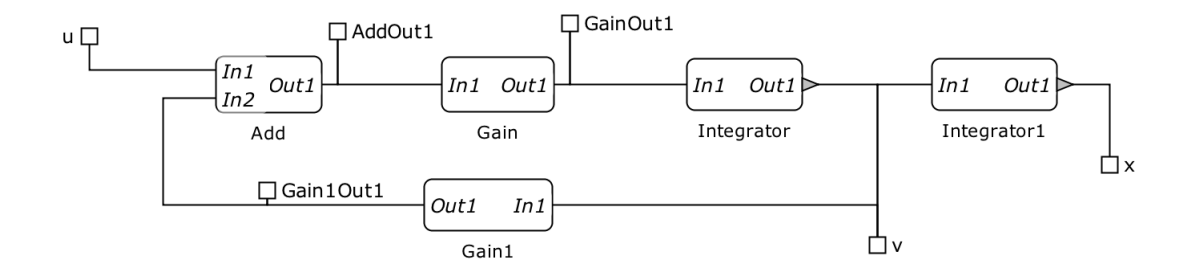

Figure 8: Cruise Control - Vehicle Dynamics - SpaceEx

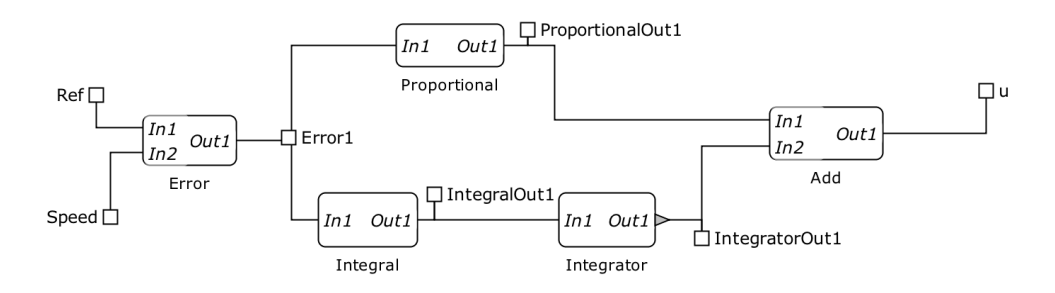

Figure 9: Cruise Control - Controller - SpaceEx

After constructing the SpaceEx model (XML), we need to create a configuration (CFG) file in which we select the initial conditions, parameters and scenarios. The CC\_SpaceEx.cfg file considers the STC scenario, an accuracy of 0.1, a global time horizon of 10s and an initial speed  $0 \le v \le 2$ . Now we are ready to run SpaceEx web platform.

The reachable sets for the considered scenario are presented in Figure ??.

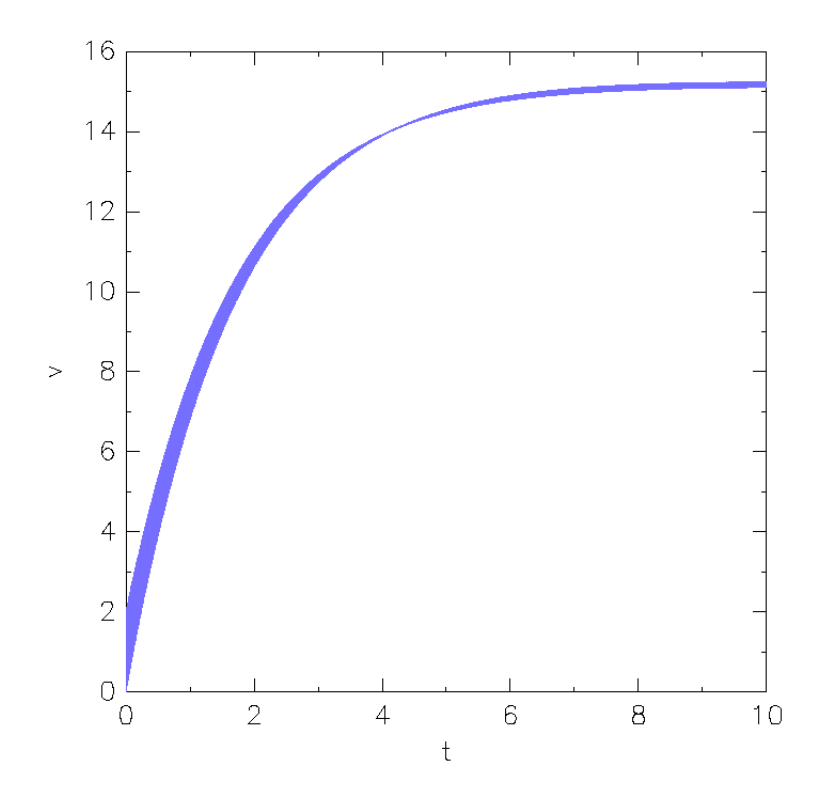

Figure 10: Reachable Sets with SpaceEx

The requirements of steady-state error and rise-time are met. We can visually observe them too. The rise time (corresponding to 13.5) is less than 5 seconds. The speed stays in the range  $[0.95 * 15, 1.05 * 15] = [14.25, 15.75]$ . For more complicated safety properties, one can use the monitors described in [?].

## References

- [1] G. Frehse. An introduction to SpaceEx. [http://spaceex.imag.fr/sites/](http://spaceex.imag.fr/sites/default/files/introduction_to_spaceex_0.pdf) [default/files/introduction\\_to\\_spaceex\\_0.pdf](http://spaceex.imag.fr/sites/default/files/introduction_to_spaceex_0.pdf).
- [2] G. Frehse, N. Kekatos, D. Nickovic, J. Oehlerking, S. Schuler, A. Walsch, and M. Woehrle. A toolchain for verifying safety properties of hybrid automata via pattern templates. In 2018 Annual American Control Conference (ACC), pages 2384–2391. IEEE, 2018.
- [3] N. Kekatos. Formal Verification of Cyber-Physical Systems in the Industrial Model-Based Design Process. PhD thesis, 2018.
- [4] N. Kekatos, M. Forets, and G. Frehse. Constructing verification models of nonlinear simulink systems via syntactic hybridization. In 2017 IEEE 56th Annual Conference on Decision and Control (CDC), pages 1788–1795. IEEE, 2017.
- [5] A. Kesting, M. Treiber, M. Schönhof, and D. Helbing. Adaptive cruise control design for active congestion avoidance. Transportation Research Part C: Emerging Technologies, 16(6):668–683, 2008.
- [6] E. A. Lee. Cyber-physical systems-are computing foundations adequate. In Position paper for NSF workshop on cyber-physical systems: research motivation, techniques and roadmap, volume 2, pages 1–9. Citeseer, 2006.
- [7] S. Minopoli and G. Frehse. SL2SX translator: from Simulink to SpaceEx models. In Proceedings of the 19th International Conference on Hybrid Systems: Computation and Control, pages 93–98, 2016.
- [8] University of Michigan. Cruise control case study. [http:](http://ctms.engin.umich.edu/CTMS/index.php?example=CruiseControl§ion=ControlStateSpace) [//ctms.engin.umich.edu/CTMS/index.php?example=CruiseControl&](http://ctms.engin.umich.edu/CTMS/index.php?example=CruiseControl§ion=ControlStateSpace) [section=ControlStateSpace](http://ctms.engin.umich.edu/CTMS/index.php?example=CruiseControl§ion=ControlStateSpace).

### Running SpaceEx – Step-by-step guide

Briefly, the necessary steps to run SpaceEx are as follows.

- Run the virtual machine,
- Select the SpaceEx Server,
- Copy the indicated IP address (e.g.  $192.168.56.101$ ) in a browser<sup>2</sup>,
- Navigate to Run SpaceEx tab (top-right),
- On the model file (on the left), press "Choose file" and select the CC\_SpaceEx.xml file, there is
- On the configuration file (on the left), press "Load" and select the CC\_SpaceEx.cfg file,
- Now, you are ready to press "Start" and visualize the reachable sets!

 $^{2}$ If an error occurs, please follow the guidelines of  $http://spacex.inag.fr/$ [documentation/user-documentation/installing-spaceex-vm-server-17.](http://spaceex.imag.fr/documentation/user-documentation/installing-spaceex-vm-server-17.)